## **Building GCC in your home directory**

<https://gcc.gnu.org/wiki/InstallingGCC> Strap in cause this will take a while. You will want to prepare a sandwich and a drink once we start compiling.

## **Requirements**

- 1. About 6.5G of scratch space.
- 2. 1.5G for the actual install. This means if you require a higher quota you will need to request this before proceeding.

You will want to use /var/tmp, /tmp, or /local as the place to checkout and build GCC.

## **Example**

#!/bin/bash

```
PREFIX=$HOME/usr/local/gcc/4.9.3
```
# Building gcc in \$HOME

```
INSTALLDIR=/tmp/$USER
mkdir -p $INSTALLDIR
cd $INSTALLDIR
```

```
svn co svn://gcc.gnu.org/svn/gcc/tags/gcc_4_9_3_release gcc-4.9.3
cd gcc-4.9.3
./contrib/download_prerequisites
cd ../
mkdir objdir
cd objdir
$PWD/../gcc-4.9.3/configure \ \ \ \ \ --prefix=$PREFIX \
   --enable-languages=c,c++,fortran,go \
   --enable-shared \
   --enable-multiarch \
   --enable-threads=posix
make -i4make install
export PATH=$PREFIX/bin:$PATH
export LD_LIBRARY_PATH=$PREFIX/lib:$LD_LIBRARY_PATH
```
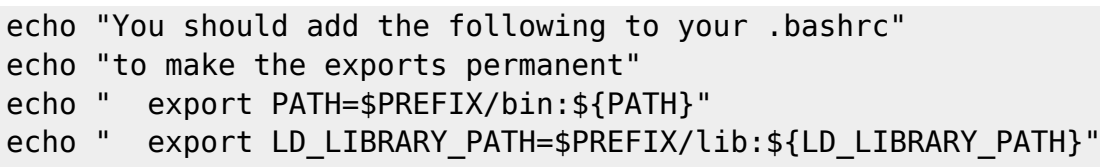

From: <https://howto.cs.uchicago.edu/>- **How do I?**

Permanent link: **<https://howto.cs.uchicago.edu/nix:gcc?rev=1461352529>**

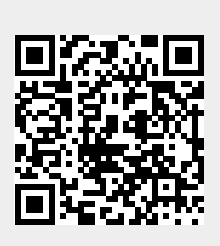

Last update: **2016/04/22 14:15**